# **DeviceExt**

## **Summary**

The DeviceExt acts as middleman which will send messages from various extensions to the remote Service and dispatch messages received from the Service to its descendant extensions.

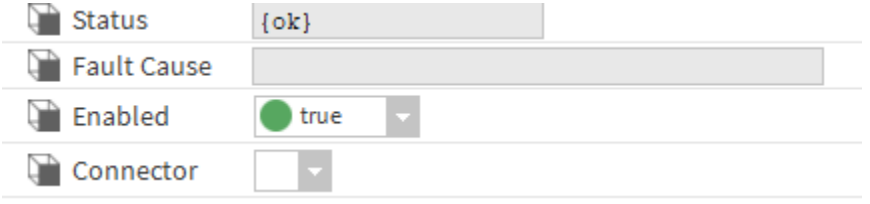

#### **Implementation**

- First you must setup a [RealTimeConnector.](https://doc.vayandata.com/display/CON/RealTimeConnector)
- Drag and drop the component from the palette to any Component. As its name suggests, you can add it inside a Device, but you can also add it to a Node, a Folder etc.
- Select a connector.

#### **Properties**

- Status: Status of the DeviceExt.
- FaultCause: Message that complements the DeviceExt state (generally used to explain the reason for an initialization failure).
- Enabled: Indicates whether the Extension is enabled or not.
- Connector: The Connector to bind to.

### **Actions**

- Initialize: Register the device and initialize the connection with the Service.
- Disable: Disable the extension.
- Clean: Unregister the device and clean the connection resources.

#### **Fault Causes**

- Connector Not Found: if there is no connector in the Btib Service > External Connectors > realtime Connector folder, try to add one.
- Any other: Just clean and initialize.